## Manual de usuario Dandanator CPC Mini Dual.

\*\*\*\*\*\*\*\*\*\*\*\*\*\*\*\*\*\*\*\*\*\*\*\*\*\*\*\*\*\*\*\*\*\*\*\*\*\*\*\*\*\*\*\*\*\*\*\*\*\*\*\*\*\*\*\*\*\*\*\*\*\*\*\*\*\*\*\*\*\*\*\*\*\*\*\*\*

Antes de nada nuestro agradecimiento a Dandare,Mad3001 y OverCLK desarrolladores del proyecto original CPC Dandanator! Mini.

#### www.dandare.es

También agradecimientos al desarrollador hardware Cracken Designs por haber implementado la memoria "dual" al proyecto base.

En este proyecto, RancanuoTeam ha desarrollado la caja que lo contiene y este manual, haciendo que el producto sea mas "comercial" y lo puedan disfrutar usuarios sin conocimiento de montaje electrónico de ningún tipo.

\*\*\*\*\*\*\*\*\*\*\*\*\*\*\*\*\*\*\*\*\*\*\*\*\*\*\*\*\*\*\*\*\*\*\*\*\*\*\*\*\*\*\*\*\*\*\*\*\*\*\*\*\*\*\*\*\*\*\*\*\*\*\*\*\*\*\*\*\*\*\*\*\*\*\*\*\*

Esta guía no es un manual de funcionamiento COMPLETO del Dandanator CPC mini dual, este manual hace referencia a las particularidades de la placa Dandanator CPC Mini Dual, para una información mas completa podéis visitar la web de dandare indicada arriba, donde podréis descargar la guía del proyecto original. Nuestro Dandanator CPC Mini Dual, es un proyecto basado en la idea original de Dandare, Mad3001 y OverClk.

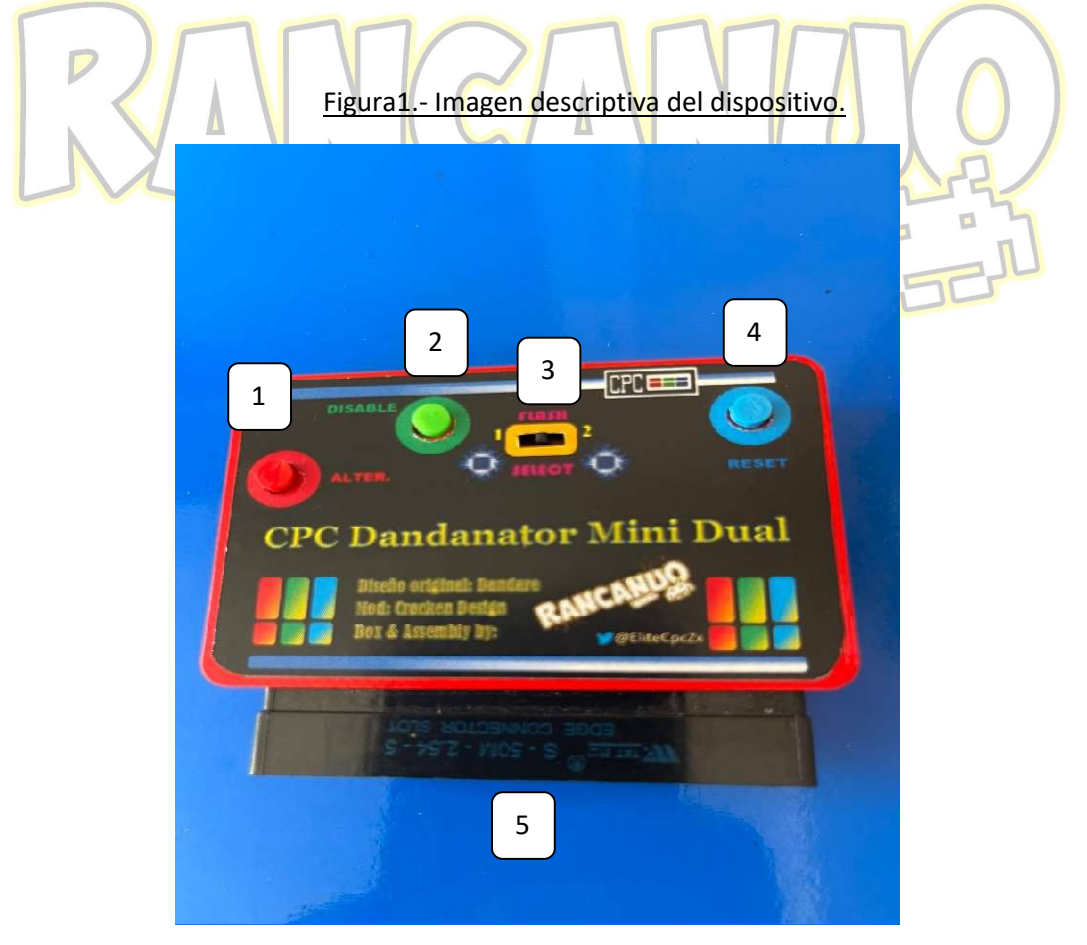

## Descripcion de los controles y conexiones:

- $1 \rightarrow$  Botón Alter.
- $2 \rightarrow$  botón Disable.
- $3\rightarrow$  Switch de selección de memoria.
- $4\rightarrow$  botón Reset.
- 5 → Conector de conexión al CPC

## Funciones:

#### 1 botón Alter:

 Carga la rom alternativa, para ello arranca tu CPC con este botón pulsado (por defecto incluye rom de test).

#### 2→ botón Disable:

 Con el botón pulsado durante el arranque o reset, deshabilitas el dandantor, arrancando el BASIC del CPC.

#### 3 → Switch de selección memoria :

En posición "1" , el Dandanator funciona usando la memoria interna numero 1,

En posición "2", el Dandanator funciona usando la memoria interna numero 2,

Es recomendable apagar el CPC para hacer cambios de una memoria a otra.

#### 4→ botón Reset:

Con este botón reseteas el Dandanator.

#### 5 → Conector para CPC

 Conecta el dispositivo a tu CPC a través de este conector, compatible con CPC 464,664,6128,464+ y 6128+ (estos últimos necesitan adaptador)

#### Como poner en marcha tu Dandanator CPC Mini Dual:

1.- Con el ordenador apagado conecta firmemente el dispositivo en tu CPC, asegúrate que los contactos de tu ordenador están limpios.

- 2.- Coloca el switch de selección (3) en la posición deseada, "1" o "2".
- 3.- Enciende tu ordenador.

Importante: Recuerda de apagar tu ordenador siempre que vayas a cambiar de memoria.

### Roms validas:

SNA, CDT y DSK

## Actualizar el contenido de la memoria interna o de un cartucho:

1.- Conecta el Dispositivo a tu CPC

2.- Seleccione mediante el switch (3) la memoria interna que desees modificar.

3.- Conecta mediante un cable USB (mini) el dispositivo a tu pc y enciende el CPC.

4.- El ordenador deberá de indicarte mediante la típica "musiquilla" que ha encontrado el dispositivo, si no es así tendrás que instalar el driver para el interface CH340G que usa el Dandanator.

https://www.wch.cn/downloads/CH341SER\_EXE.html

5.- Abre el programa Rom generator 2.5 (o posterior) para CPC, si no lo tienes puedes descargarlo desde la web del proyecto original www.dandare.es en la sección CPC Dandanator.

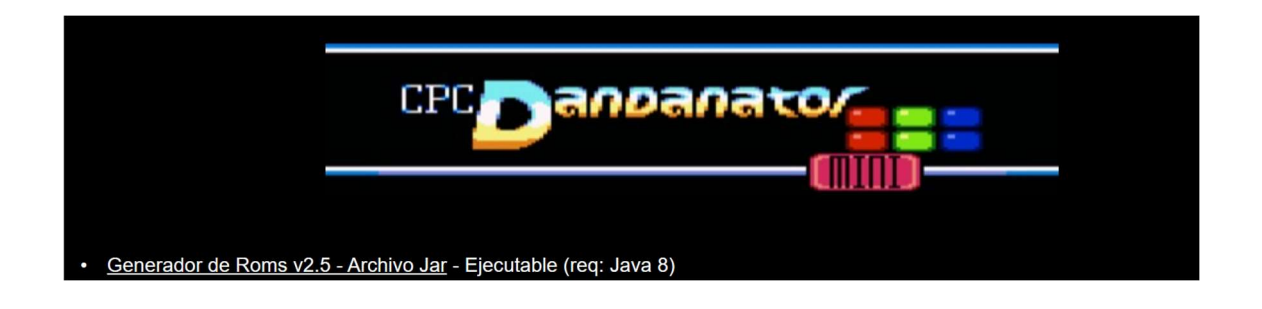

Descargas (dandare.es)

6.- Click en "Archivo\_Preferencias".

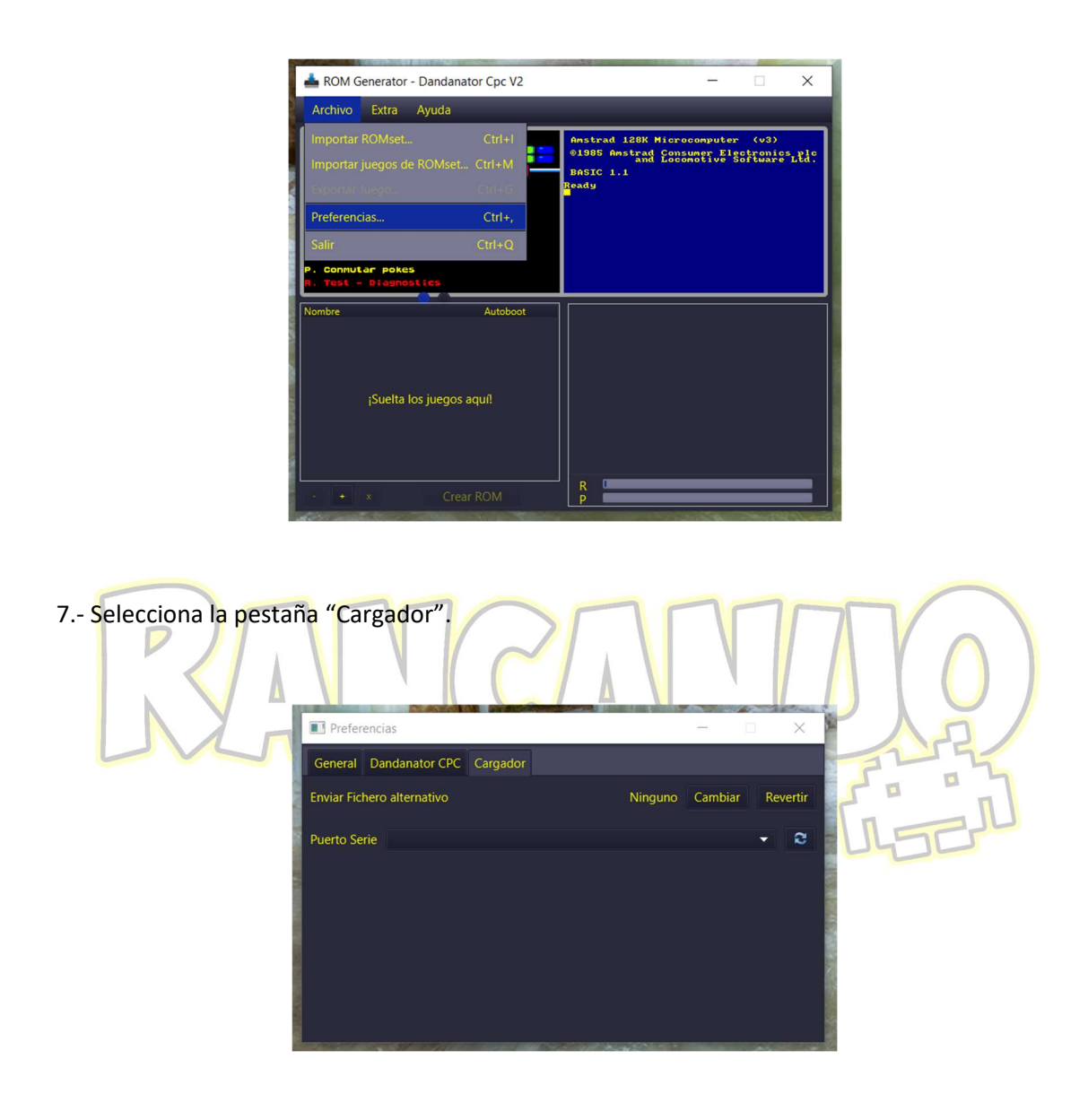

8.- Pulsa en el icono y selección el puerto donde tienes conectado el dispositivo, cierra la ventana.

9.- Arrastra los juegos a la ventana ¡Suelta los juego aquí! O desde el menú archivo carga los juegos desde una romset o importa directamente la romset completa (incluye la configuración).

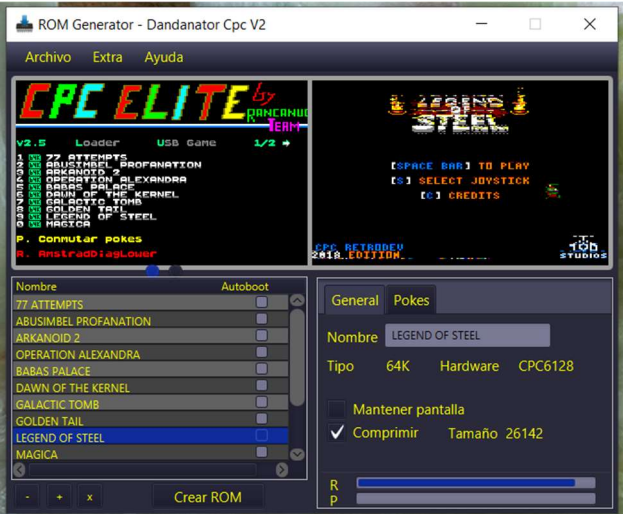

10.- Desde el menú del Dandanator en el CPC, pulsa la tecla "L" para acceder al cargador

 (en algunas compilaciones tienes que acceder al cargador encendiendo el Dandanator con el botón "Alter" pulsado).

11.- Asegurándote que el tienes el CPC encendido y el cable USB conectado, pulsa sobre el botón circular de la derecha (negro), comenzará la transferencia de datos.

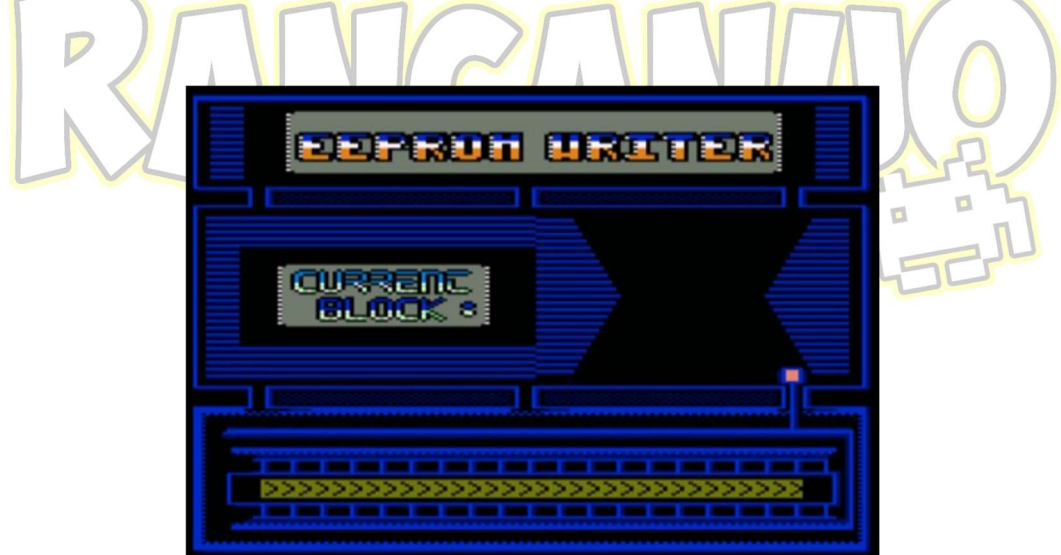

12.- Debería de comenzar la transferencia de datos, son 32 bloques de 16k, el cargador te ira informando mediante unos números del progreso del proceso, un poco de paciencia y en unos 2 minutos tendrás tu nueva compilación en el dispositivo o cartucho.

# Otras funciones de tu dispositivo:

- El dispositivo te permite guardar tu RomSet en tu disco duro, para posteriormente volver a cargarlo o usarlo en algún emulador como por ejemplo Retrovirtualmachine, Arnol o ZesarUx.
- Puedes cargar un juego en tu CPC directamente desde el Pc sin necesidad de grabarlo en el Dandanator, para ello:
	- 1.- Importa el juego en el generador de romsets
	- 2.- selecciónalo
	- 3.- Usa la opción del menú "Enviar juego por puerto serie"

(tienes que tener configurado el puerto serie como hemos visto en pasos anteriores (punto 9)

4.- Pulsa la tecla "U" en el CPC, en breve tendrás el juego corriendo en tu ordenador. (Esta opción no es compatible con todos los juegos).

Puedes exportar cualquiera de los juegos del romset a un SNA, así lo podrás utilizar en cualquier emulador, En el menú Archivo elije la opción "Exportar SNA". Recuperar el borrado accidental de cualquiera de las dos memorias:

Para ello necesitas que, o bien la memoria "1" este correcta (e incluya el cargador) o que la memoria "2" este correcta y que incluya el cargador.

 $\Box$ 

╹

Simplemente arranca tu Dandanator desde la memoria "1" o "2" ( la que funcione), selecciona el cargador y antes de empezar a grabar el nuevo romset, cambia el selector (3) a la otra posición.

Si nada de esto te funciona, tendrás que poner en práctica el procedimiento indicado por los desarrolladores del proyecto original, aquí en este enlace lo veras, en el apartado "Recuperando un cartucho vacío o estropeado"

#### Manual CPCDDTRMini (dandare.es)

\*\*Recuerda que para conocer TODAS las funciones de tu dispositivo deberías de leer el manual creado por los desarrolladores del proyecto original, si aun así necesitas cualquier aclaración no dudes en contactarnos en nuestra web: www.rancanuoteam.com

Distribuidor actual:

www.neotienda.es

o a través de mail rancanuoteam@gmail.com o nuestro tweeter @EliteCpcZx.

# ¡Gracias por habernos elegido!.

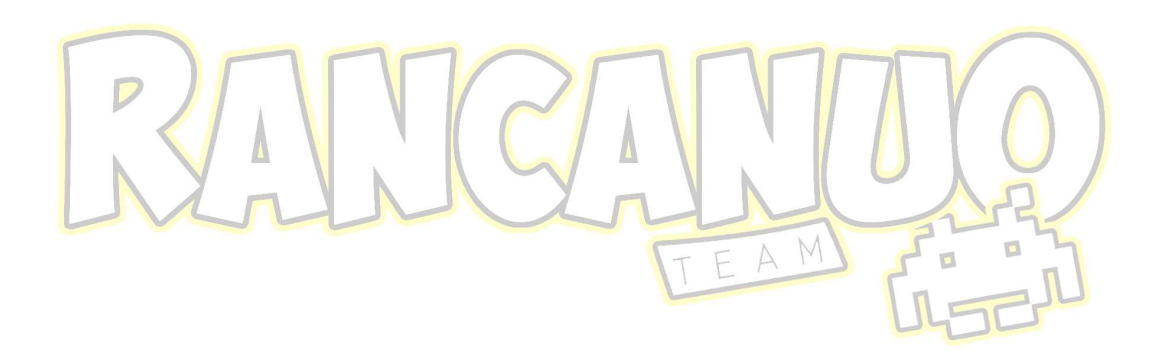